# **DELL**Technologies

# Dell EMC System S4048–ON 9.14(2.10) Release Notes

This document contains information on open and resolved caveats, and operational information specific to the Dell EMC Networking OS software and the S4048-ON platform. Current Release Version: 9.14(2.10) Release Date: 2021-06-30

Previous Release Version: 9.14(2.9P1)

Topics:

- Document Revision History
- [Supported Hardware](#page-1-0)
- [Supported Software](#page-1-0)
- [New Dell EMC Networking OS Version 9.14\(2.10\) Features](#page-1-0)
- **[Restrictions](#page-1-0)**
- [Changes to Default Behavior and CLI Syntax](#page-3-0)
- [Documentation Corrections](#page-3-0)
- [Deferred Issues](#page-3-0)
- [Fixed Issues](#page-4-0)
- [Known Issues](#page-6-0)
- [Upgrading the sub-components](#page-6-0)
- [Upgrading ONIE on the S4048-ON](#page-10-0)
- [Upgrading the S4048-ON Dell EMC Networking OS Image using the Dell EMC Networking OS CLI](#page-12-0)
- [Installing Dell EMC Networking OS on the S4048-ON using ONIE](#page-14-0)
- [Uninstalling Dell EMC Networking OS from the S4048-ON](#page-15-0)
- [Support Resources](#page-18-0)

(i) NOTE: This document may contain language that is not consistent with current guidelines of Dell Technologies. There are plans to update this document over subsequent releases to revise the language accordingly.

Incorrect behavior or unexpected caveats are listed as the Problem Report (PR) numbers within the appropriate sections.

For more information on hardware and software features, commands, and capabilities, refer the Dell EMC Networking website at: https://www.dellemc.com/networking.

# Document Revision History

#### Table 1. Revision History

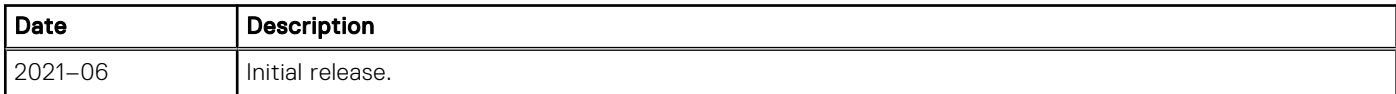

# <span id="page-1-0"></span>Supported Hardware

The following hardware is supported with this platform:

#### Table 2. Supported Hardware

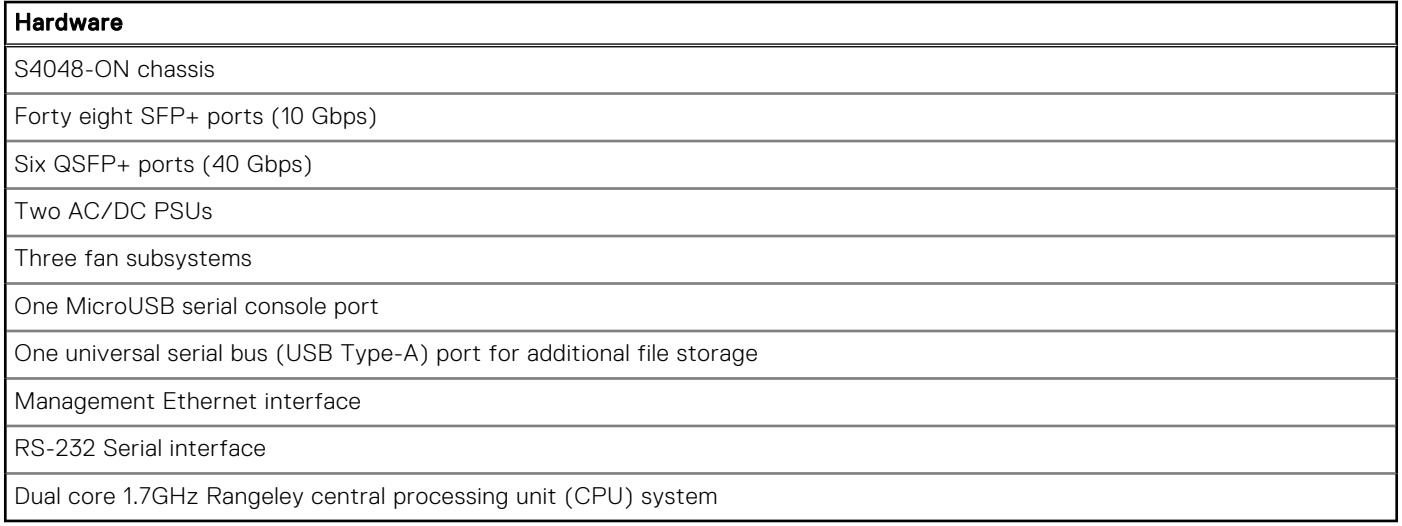

 $\binom{1}{1}$  NOTE: If all the three fan trays are found to be empty or faulty, the system shuts down after one minute.

## Supported Software

The following software is supported with this platform:

#### Table 3. Supported Software

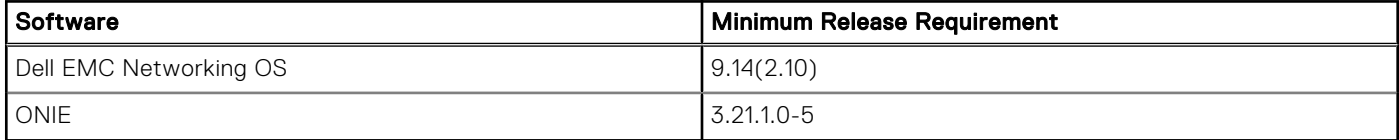

(i) NOTE: For information on non-Dell OS versions, refer the Release Notes for the Hardware Platform S4048-ON.

# New Dell EMC Networking OS Version 9.14(2.10) Features

The following features are integrated into the Dell EMC Networking 9.14.2 branch through this release: None

# **Restrictions**

- Prerequisite steps to upgrade the Dell EMC Networking OS from earlier version to 9.14.2.0 or later:
	- 1. Uninstall the older version of the Open Automation (OA) package
	- 2. Upgrade the Dell EMC Networking OS to 9.14.2.0 or later version
	- 3. Install the 9.14.2.0 version or later of the OA packages :
		- a. SmartScripts
		- b. Puppet
- c. Open management infrastructure (OMI)
- d. SNMP MIB

Prerequisite steps to downgrade the Dell EMC Networking OS from 9.14.2.0 or later to the earlier version:

- 1. Uninstall the 9.14.2.0 or later version of the OA package
- 2. Downgrade the Dell EMC Networking OS to an earlier version
- 3. Install the respective OA package from an earlier version

For more information about installing, uninstalling and upgrading the Dell EMC Networking OS and OA package, refer the respective *Dell EMC System Release Notes*.

If you downgrade the Dell EMC Networking OS version from 9.14.2.10 to 9.11.0.0 or any older versions, the system displays the following error message even though there is no functional impact:

CDB boot error: C.cdb file format

Before downgrading, save the current configuration and then remove the CDB files (confd cdb.tar.gz.version and confd cdb.tar.gz). To remove the files, use the following steps:

```
DellEMC#write memory
DellEMC#delete flash://confd_cdb.tar.gz.version
DellEMC#delete flash://confd_cdb.tar.gz
DellEMC#reload
```
- In a VXLAN scenario, hybrid port is not supported.
- While deploying the system in the normal-reload mode in BMP configuration, use the ip ssh server enable command at the beginning of the startup configuration if the write memory command is used at the end of the configuration.
- REST API does not support AAA authentication.
- You can use non-Dell qualified cables, adapters, and optics in a S4048-ON switch, but Dell EMC Networking does not guarantee their performance as the S4048-ON does not support non-Dell qualified 40G transceivers. If you insert a non-Dell qualified 40G transceiver into a S4048-ON 40GbE port, the switch places the interface in an error-disabled (operationally down) state and generates a syslog message, such as: %S4048LC0640:8 %IFAGT-2- TRANSCEIVER UNSUPPORTED ERROR: Transceiver in slot 1 port 49 unrecognized, putting interface in operational-down state.

To verify the error-disabled status of an interface, enter any of the following show commands.

```
Dell# show inventory media<br>Slot Port Type Media<br>-------------------------------
                                                Serial Number DellQualified
                             --------------------------------------------------------------------
   1 49 UNKNOWN UNKNOWN USC1D6J No**<br>1 50 QSFP 40GBASE-LR4 UQ90C7B No**
   1 50 QSFP 40GBASE-LR4 UQ90C7B No*<br>1 51 QSFP 40GBASE-SR4 7503835V009Y Yes<br>1 52 QSFP 40GRASE-CP4 10100011 Yes
                 0 10 503835V009Y 406885E-SR4<br>10190002 406885E-CR4
   1 52 QSFP 40GBASE-CR4 10190002 No<br>1 53 QSFP 40GBASE-SR4 FE2429470007 Yes
 1 53 QSFP 40GBASE-SR4 FE2429470007 Yes
 1 54 Media not present or accessible
** Interface is down(error disabled) as transceiver is not DellQualified
Dell# show interfaces fortyGigE 1/49 
fortyGigE 1/49 is up, line protocol is down(error-disabled[Transceiver Unsupported])
...
```
- The following features are not available in the Dell EMC Networking OS:
	- PIM ECMP
	- Static IGMP join (ip igmp static-group)
	- IGMP querier timeout configuration (ip igmp querier-timeout)
	- IGMP group join limit (ip igmp group join-limit)
- You can use the negotiation auto command to turn auto-negotiation on or off only on fiber interfaces operating at 1G speed.
- If you use a 1 G SFP, disable autonegotiation on both peer ends. If you do not disable autonegotiation, the link does not come up.
- If you use the interface range command to select multiple interfaces that are added to the management VRF, the ipv6 address command does not display the autoconfig option. You can configure the autoconfig command on individual interfaces.
- <span id="page-3-0"></span>● If you use the interface range command to select multiple interfaces that are added to the management VRF, the ipv6 nd command displays the following options but they do not take effect if you use them:
	- dns-server
	- hop-limit
	- managed-config-flag
	- max-ra-interval
	- mtu
	- other-config-flag
	- prefix
	- ra-guard
	- ra-lifetime
	- reachable-time
	- retrans-timer
	- suppress-ra
- When FRRP is enabled in a VLT domain, no flavor of Spanning tree should concurrently be enabled on the nodes of that specific VLT domain. In essence FRRP and xSTP should not co-exist in a VLT environment.
- Do not configure the vxlan-instance command on the port, which is configured with the portmode hybrid command. Do not configure the vxlan-instance enabled port as a member of VLAN, which does not have VXLAN-VNI configuration.

## Changes to Default Behavior and CLI Syntax

The following behavior and CLI changes are applicable to the S4048–ON switch with Dell EMC Networking OS version 9.14(2.10):

None.

## Documentation Corrections

This section describes the errors identified in the current release of the Dell EMC Networking OS. None.

## Deferred Issues

Issues that appear in this section were reported in Dell EMC Networking OS version 9.14(2.0) as open, but have since been deferred. Deferred caveats are those that are found to be invalid, not reproducible, or not scheduled for resolution.

Deferred issues are reported using the following definitions.

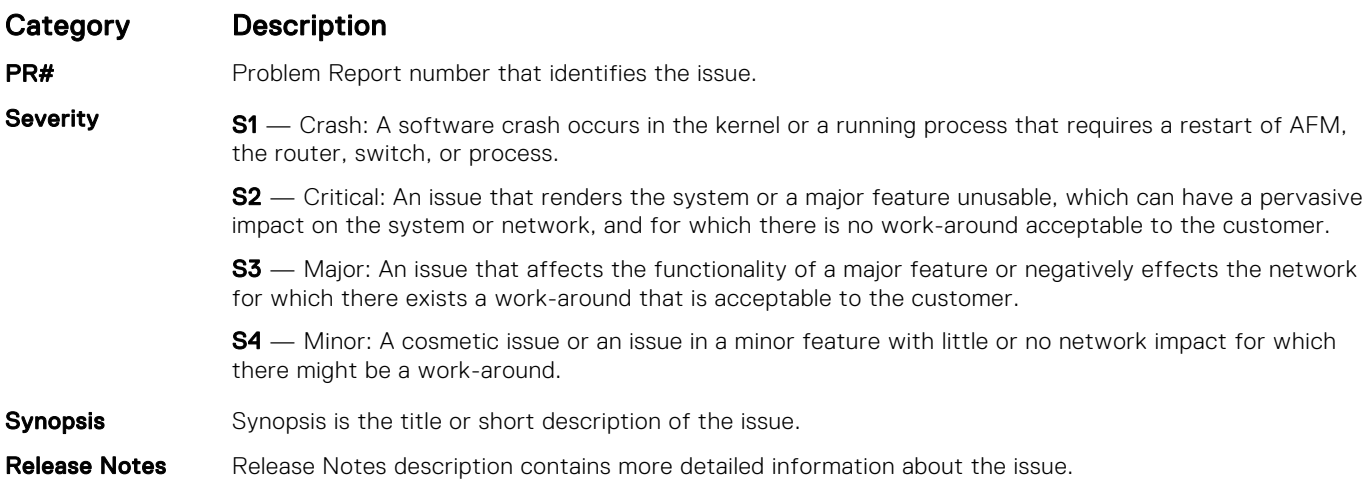

#### <span id="page-4-0"></span>Category Description

Work around Work around describes a mechanism for circumventing, avoiding, or recovering from the issue. It might not be a permanent solution.

> Issues listed in the "Closed Caveats" section should not be present, and the work-around is unnecessary, as the version of code for which this release note is documented has resolved the caveat.

## Deferred S4048–ON 9.14(2.0) Software Issues

Issues that appear in this section were reported in Dell EMC Networking OS version 9.14(2.0) as open, but have since been deferred. Deferred caveats are those that are found to be invalid, not reproducible, or not scheduled for resolution.

The following issues have been deferred in the Dell EMC Networking OS version 9.14(2.0):

None.

## Fixed Issues

Fixed issues are reported using the following definitions.

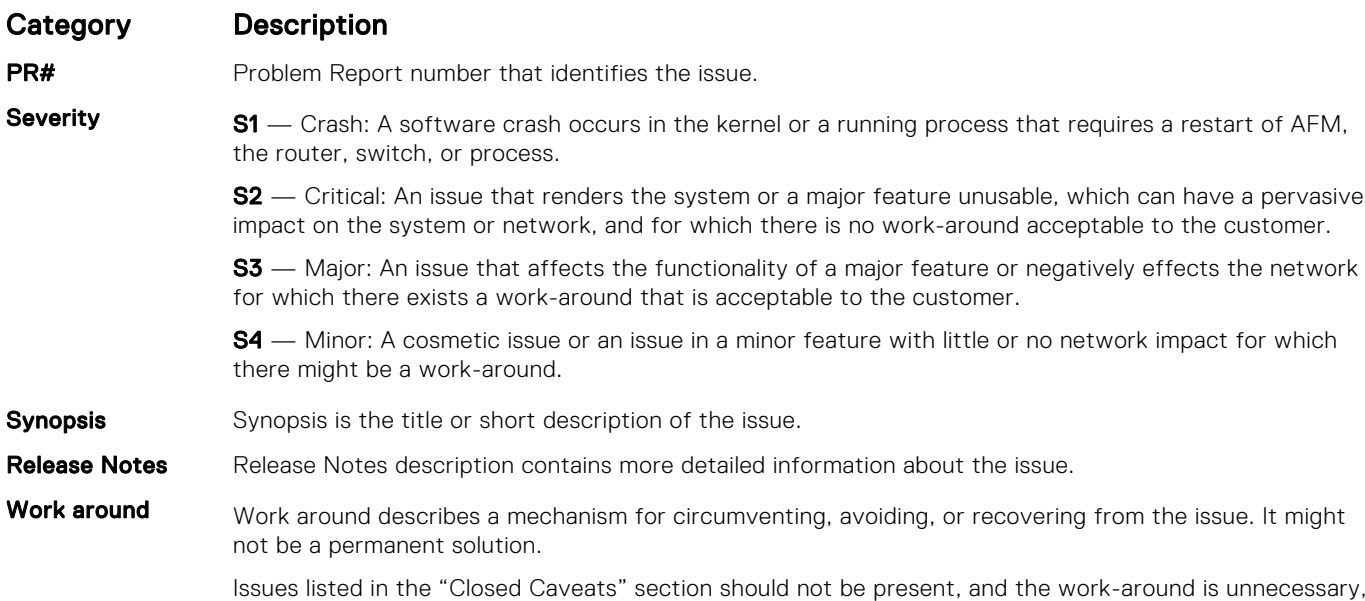

## Fixed S4048–ON 9.14(2.10) Software Issues

(i) NOTE: Dell EMC Networking OS 9.14(2.10) includes fixes for caveats addressed in the previous 9.14 releases. Refer to the respective release notes documentation for the list of caveats fixed in the earlier 9.14 releases.

as the version of code for which this release note is documented has resolved the caveat.

The following caveats are fixed in Dell EMC Networking OS version 9.14(2.10):

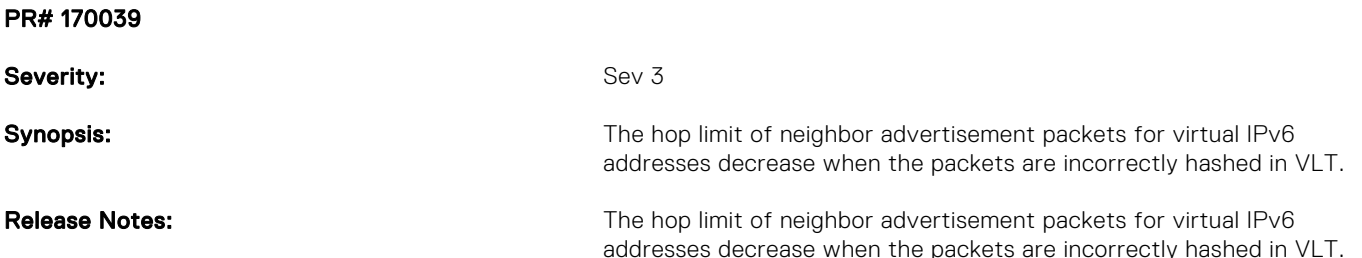

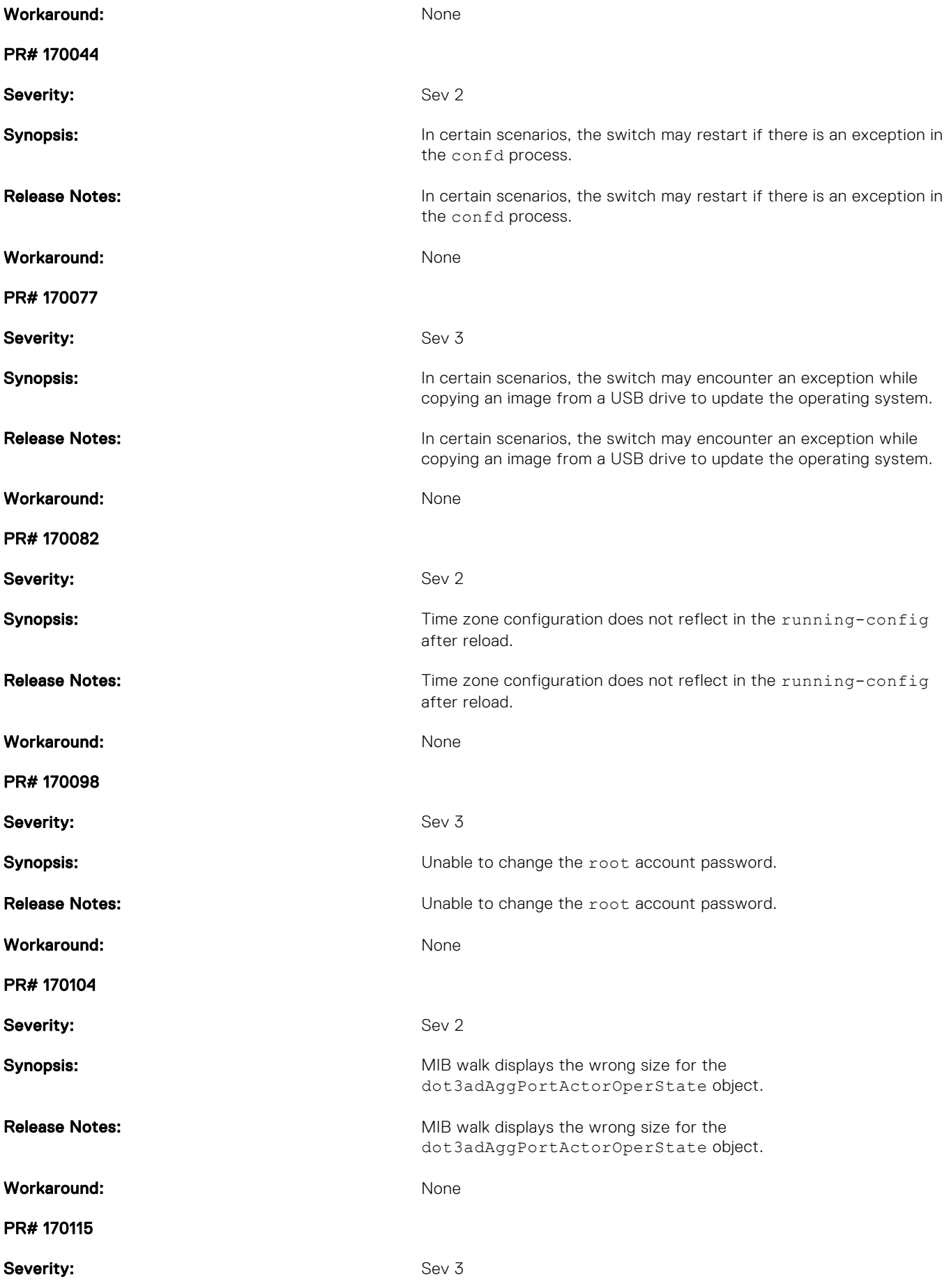

<span id="page-6-0"></span>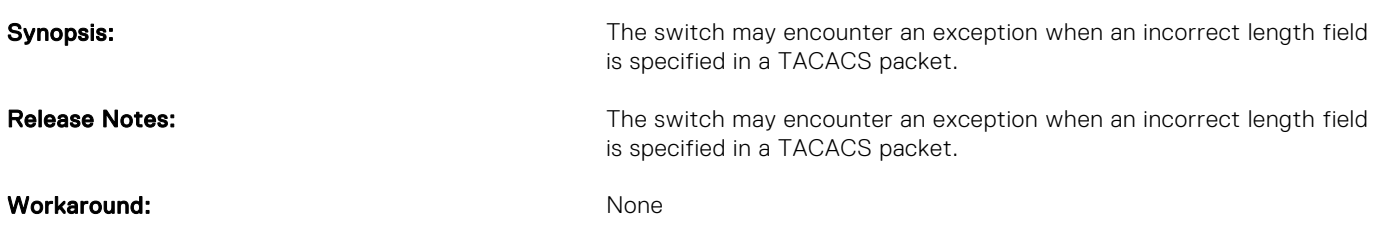

# Known Issues

Known issues are reported using the following definitions.

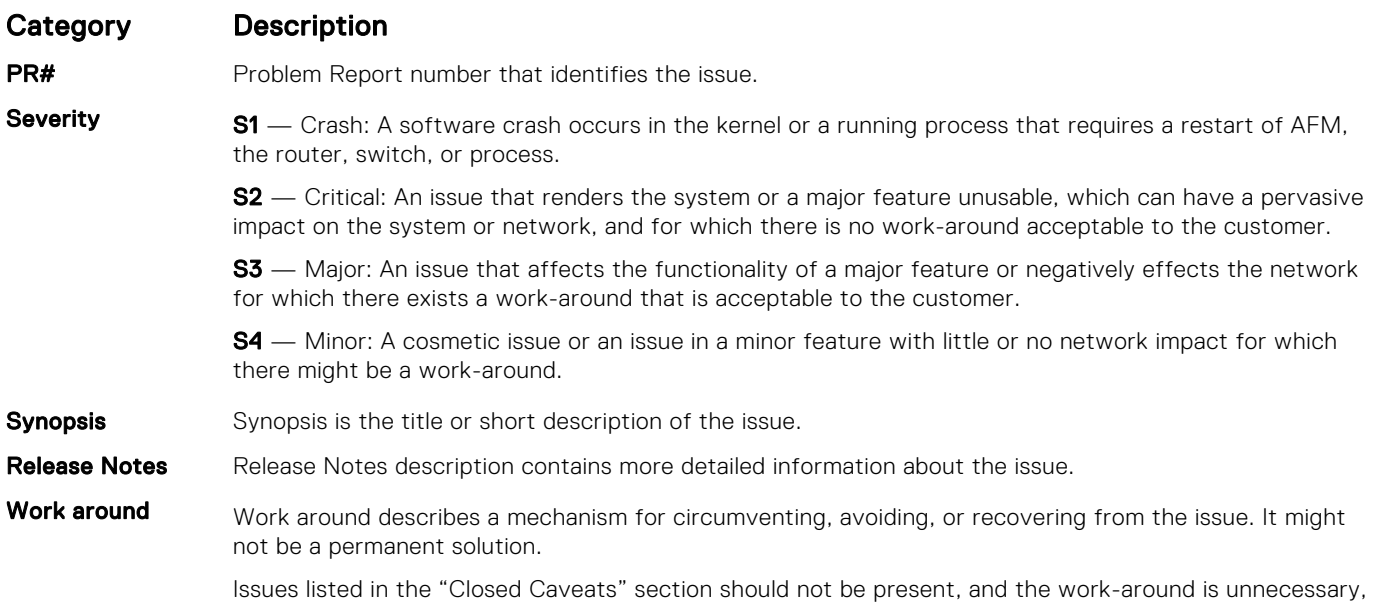

as the version of code for which this release note is documented has resolved the caveat.

## Known S4048–ON 9.14(2.10) Software Issues

The following caveats are open in Dell EMC Networking OS version 9.14(2.10):

None

## Upgrading the sub-components

It is recommended to upgrade the sub-components in the following order and reload the switch where necessary, before proceeding with the next sub-component upgrade.

- 1. Upgrade the BIOS or Boot-selector using the upgrade boot bootselector-image stack-unit 1 booted command.
- 2. Upgrade the GRUB or Bootflash using the upgrade boot bootflash-image stack-unit 1 booted command.
- 3. Upgrade the CPLD using the upgrade fpga-image system cpld stack-unit 1 booted command.

## Upgrade the BIOS or Boot Selector

To upgrade the BIOS or Boot Selector from Dell EMC Networking OS, perform the following steps:

1. Upgrade the S4048-ON Boot Selector image.

EXEC Privilege Mode

Dell EMC Networking OS version 9.14(2.10) requires S4048-ON Boot Selector image version 3.21.0.0-6 or higher. The booted option is used to upgrade the Boot Selector image to the image version packed with the loaded Dell EMC Networking OS image. The Boot Selector image version packed with the loaded Dell EMC Networking OS can be found using the show os-version command in EXEC Privilege mode.

```
DellEMC#upgrade boot bootselector-image stack-unit 1 booted
Current Boot information in the system:
========================================================================
  Card BootSelector Current Version New Version
------------------------------------------------------------------------
 Unit1 Boot Selector 3.21.0.4 3.21.0.0-6 
    ***********************************************************************
    * Warning - Upgrading boot selectors is inherently risky and should *
     only be attempted when necessary. A failure at this upgrade may
      cause a board RMA. Proceed with caution !
    ***********************************************************************
```
Proceed upgrade Boot Selector image for stack-unit 1 [yes/no]: y

```
!!!!!!!!!!!!!!!!!!!!!!!!!!!!!!!!!!!!!!!!!!!!!!!!!!!!!!!!!!!!!!!!!!!!!!!!!!!!
Bootselector image upgrade for stack-unit 1 completed successfully.
DellEMC#
```
2. Reload the unit.

EXEC Privilege Mode

reload

3. Verify the Boot Selector image.

EXEC Privilege Mode

show system stack-unit *<id>*

```
DellEMC#show system stack-unit 1
-- Unit 1 --<br>Unit Type
Unit Type \begin{array}{ccc} \texttt{Unin} & \texttt{t} & \texttt{t} \\ \texttt{Status} & \texttt{t} & \texttt{t} \\ \texttt{t} & \texttt{t} & \texttt{t} \end{array}Status : online<br>Next Boot : online<br>continues : online
Next Boot<br>Required Type<br>Const Type
                               : S4048-ON - 54-port TE/FG (SK-ON)
Current Type : S4048-ON - 54-port TE/FG (SK-ON)
Master priority \begin{array}{ccc} & \text{Master} & \text{Poisson} \\ \text{Hardware Rev} & \text{Solve:} & \text{Solve:} \\ \end{array}Hardware Rev
Num Ports : 72
Up Time \qquad \qquad : 15 \text{ min}, 26 sec
Dell EMC Networking OS Version : 9.14(2.10)
Jumbo Capable : yes
POE Capable : no
FIPS Mode : disabled
Boot Flash : 3.21.2.9
Boot Selector : 3.21.0.0-6
Memory Size : 2127560704 bytes
Temperature : 36C
Voltage : ok
```
### Upgrade the GRUB or Boot Flash

To upgrade the GRUB or Boot Flash from Dell EMC Networking OS, perform the following steps:

1. Upgrade the S4048-ON Boot Flash image.

EXEC Privilege Mode

```
upgrade boot bootflash-image stack-unit [<id> | all] [booted | flash: | ftp: | scp: |
tftp: | usbflash:]
DellEMC#upgrade boot bootflash-image stack-unit 1 booted
Current Boot information in the system:
======================================================================
   Card BootFlash Current Version New Version
  ----------------------------------------------------------------------
                       Boot Flash 3.21.2.3 3.21.2.9
     ***********************************************************************
     * Warning - Upgrading boot flash is inherently risky and should only *
     * be attempted when necessary. A failure at this upgrade may cause *
  * a board RMA. Proceed with caution ! *
  ***********************************************************************
Proceed upgrade Boot Flash image for stack-unit 1 [yes/no]: y
!!!!!
Bootflash image upgrade for stack-unit 1 completed successfully.
DellEMC#
```
### Upgrade the CPLD

The S4048-ON system with Dell EMC Networking OS Version 9.14(2.10) requires System CPLD revision 15.2, Master CPLD revision 12, and Slave CPLD revision 5.

(i) NOTE: If your CPLD revisions are higher than the ones shown here, DO NOT make any changes. If you have questions regarding the CPLD revision, contact technical support.

#### Verify that a CPLD upgrade is required

Use the following command to identify the CPLD version:

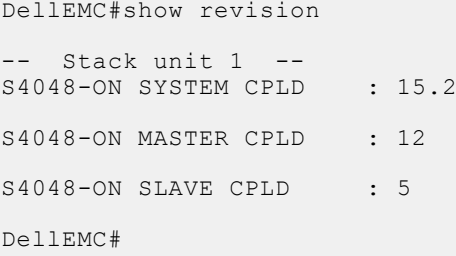

Use the following command to view CPLD version that is associated with the Dell EMC Networking OS image:

```
DellEMC#show os-version 
RELEASE IMAGE INFORMATION :
      ---------------------------------------------------------------------
 Platform Version Size ReleaseTime
S-Series:SK-ON 9.14(2.10) 66927971 May 18 2021 00:43:07
TARGET IMAGE INFORMATION :
---------------------------------------------------------------------
 Type Version Target checksum
 runtime 9.14(2.10) Control Processor passed
BOOT IMAGE INFORMATION :
---------------------------------------------------------------------
 Type Version Target checksum
 boot flash 3.21.2.9 Control Processor passed
BOOTSEL IMAGE INFORMATION :
---------------------------------------------------------------------
```
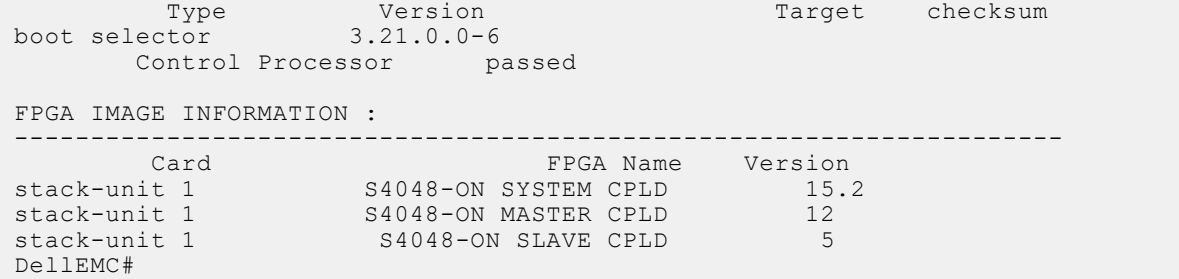

#### Upgrading the CPLD Image

- (i) NOTE: The upgrade fpga-image stack-unit 1 booted command is hidden when using the FPGA Upgrade feature in the CLI. However, it is a supported command and will be accepted when entered as documented.
- $\cap$  NOTE: Ensure that the BIOS version is 3.21.0.0-6. You can verify this version using show system stack-unit 1 command.

To upgrade the CPLD image on S4048-ON, follow these steps:

1. Upgrade the CPLD image.

```
EXEC Privilege Mode
```
upgrade fpga-image stack-unit <id> booted

```
DellEMC#
DellEMC#upgrade fpga-image stack-unit 1 booted
Current information for the system:
========================================================================
  Card Device Name Current Version New Version
 ------------------------------------------------------------------------
Unit1 S4048-ON SYSTEM CPLD 11 15.2
Unit1 S4048-ON MASTER CPLD 9 12
Unit1 S4048-ON SLAVE CPLD 4 5
    ***********************************************************************
    * Warning - Upgrading FPGA is inherently risky and should *
     only be attempted when necessary. A failure at this upgrade may
    * cause a board RMA. Proceed with caution ! *
                                       *****************************
Upgrade image for stack-unit 1 [yes/no]: yes
FPGA upgrade in progress!!! Please do NOT power off the unit!!!
```

```
!!!!!!!!!!!!!!!!!!!!!!!!!!!!!!!!!!!!!!!!!!!!!!!!!!!!!!!!!!!!!!!!!!!!!!!!!!!!!!!!!!!!!!
!!!!!!!!!!!!!!!!!!!!!!!!!!!
```

```
Upgrade result :
================
```
Unit 1 FPGA upgrade successful. Power cycle the Unit 1 to complete the upgrade.

```
DellEMC#00:22:35: %S4048-ON:1 %DOWNLOAD-6-FPGA_UPGRADE: stack-unit 1 fpga upgrade 
success.
```
DellEMC#

2. Power cycle the system physically. Switch off the system by unplugging the power chords from the REAR PSUs and wait until the PSU FAN–REAR STATUS LED is completely OFF.

(i) **NOTE:** Do not switch on the system with PSU–REAR LED glowing AMBER.

<span id="page-10-0"></span>You can alternatively power cycle the switch using the power-cycle stack-unit <1-6> command as follows:

```
DellEMC#power-cycle stack-unit 1
Proceed with power-cycle? Confirm [yes/no]:yes
```
**3.** The CPLD version can be verified using show revision command output:

```
EXEC Privilege Mode
```

```
show revision
DellEMC#show revision
 -- Stack unit 1 --S4048-ON SYSTEM CPLD : 15.2
S4048-ON MASTER CPLD : 12
S4048-ON SLAVE CPLD : 5
DellEMC#
```
(i) NOTE: Do not power off the system while FPGA upgrade is in progress. For any queries, contact technical support.

## Upgrading ONIE on the S4048-ON

To upgrade the ONIE package you have installed, use one of the following two processes: zero touch (dynamic) update or manual update.

1. Zero touch (dynamic): Copy the updated ONIE installer and the DIAG installer for your system to the TFTP/HTTP server. Configure the DHCP options using the ONIE specifications shown at the following link: *https://github.com/ opencomputeproject/onie/wiki/Design-Spec-SW-Image-Discovery*.

```
S4048-ON image >>>> onie-updater-x86_64-dell_s4000_c2338-r0.3.21.1.0-5
```
2. Manual: Copy the image onto the TFTP/HTTP servers and boot ONIE. Update the ONIE using the onie-self-update command, then download and run an ONIE updater image.The supported URL types are: HTTP, FTP, TFTP, and FILE.

S4048-ON image >>>> onie-updater-x86\_64-dell\_s4000\_c2338-r0.3.21.1.0-5

3. UPGRADING ONIE ON AN EXISTING S4048–ON SYSTEM.

The following example uses HTTP to upgrade ONIE.

```
ONIE:/ # onie-self-update tftp://10.16.127.35/onie-updater-x86_64-dell_s4000_c2338-
r0.3.21.1.0-5
Stopping: discover... done.
Info: Fetching tftp://10.16.127.35/onie-updater-x86_64-dell_s4000_c2338-r0.3.21.1.0-5 
...
onie-updater-x86_64- 100% |*******************************| 9021k 0:00:00 ETA
ONIE: Executing installer: tftp://10.16.127.35/onie-updater-x86_64-dell_s4000_c2338-
r0.3.21.1.0-5
Verifying image checksum ... OK.
Preparing image archive ... OK.
ONIE: Version : 3.21.1.0-5
ONIE: Architecture : x86_64<br>ONIE: Machine : s4000
                    : s4000_c2338<br>: 0
ONIE: Machine Rev
ONIE: Config Version: 1
Installing ONIE on: /dev/sda
Rebooting...
ONIE:/ # umount: can't remount rootfs read-only
The system is going down NOW!
Sent SIGTERM to all processes
Sent SIGKILL tosd 4:0:0:0: [sda] Synchronizing SCSI cache
Restarting system.
```
4. Upgrade the DIAG installer package.

```
ONIE:/ #
ONIE:/ # onie-nos-install tftp://10.16.127.143/diag-installer-x86_64-s4000_c2338-
r0.bin
 Stopping: discover... done.
 Info: Fetching tftp://10.16.127.143/diag-installer-x86_64-s4000_c2338-r0.bin ...
INSTALLER-DND-SK-1.0 100% |*******************************| 27143k 0:00:00 ETA
ONIE: Executing installer: tftp://10.16.127.143/diag-installer-x86_64-s4000_c2338-
r0.bin
Verifying image checksum ... OK.
Preparing image archive from /installer ... Done.
Mounting /dev/sda3...Done.
Copying Images ...Done.
Installing Menu Entry ...Done
All Done
ONIE:/ # umount: can't remount rootfs read-only
The system is going down NOW!
Sent SIGTERM to all processes
Sent SIGKILL tosd 4:0:0:0: [sda] Synchronizing SCSI cache
Restarting system.
machine restart
BIOS (Dell EMC) Boot Selector
S4000 3.21.0.0-6 
   (48-port SFP+ 10G/6-port QSFP 40G)
POST Configuration
POST Configuration
   CPU Signature 406D8
   CPU FamilyID=6, Model=4D, SteppingId=8, Processor=0
   Microcode Revision 125
   Platform ID: 0x10041838
   PMG_CST_CFG_CTL: 0x40006
   BBL_CR_CTL3: 0x7E2801FF
  Misc EN: 0x4000840081
   Gen PM Con1: 0x203808
   Therm Status: 0x8848000F
   POST Control=0xEA000303, Status=0xE6009700
BIOS initializations...
CPGC Memtest for Channel 0 .................. PASS
ECC enabled: channel 0 MayCCTRL_DUNIT_REG=0x000200F3
POST:
   RTC Battery OK at last cold boot
   RTC date Tuesday 05/18/2021 23:34:05
POST SPD test ............................... PASS
POST Lower DRAM Memory test
.... Perf cnt (curr, fixed): 0x15A49BCF6, 0x164D87D38
POST Lower DRAM Memory test ................. PASS
POST Lower DRAM ECC check ................... PASS
DxE POST
POST PCI test ............................... PASS
POST NVRAM check .............................. PASS
POST overall test results ................... PASS
NVRAM at POST exit: 00 97 00 E6 03 03 00 EA
 Grub 1.99~rc1 (Dell EMC)
```
<span id="page-12-0"></span> Built by root at gbbdev-maa-01 on Tue\_May\_18\_14:16:54\_UTC\_2021 S4000 Boot Flash Label 3.21.2.9 NetBoot Label 3.21.2.9

NOTE: For the latest diagnostics version, see the *Dell EMC S4048–Open Networking (ON) System Release Notes*.

5. Upgrade the BIOS image using the BIOS image and Flashrom utility included with the diagnostic package.

```
ONIE:/ # tftp -g -r S4000-BIOS-x.x.x.x-16MB.bin 10.11.8.12S4000-BIOS-x.x.x.x. 100% |
                        *******************************| 8192k 0:00:00 ETA
ONIE:/ #
ONIE:/ #
ONIE:/ # flashrom -E -p internal
Erasing and writing flash chip... Erase/write done.
ONIE:/ # flashrom -w ./ S4000-BIOS-x.x.x.x-16MB.bin -p internal
Erasing and writing flash chip... Erase/write done.
Verifying flash... VERIFIED.
ONTF: / #
```
## Upgrading the S4048-ON Dell EMC Networking OS Image using the Dell EMC Networking OS CLI

(i) NOTE: If you are upgrading from Dell EMC Networking OS version 9.9(0.0P18) or earlier, you cannot directly upgrade to version 9.14(2.10) or above. Upgrade to version 9.10(0.0) or above first and then upgrade to the required version.

#### Bare Metal Provisioning

(i) NOTE: If you are using Bare Metal Provisioning (BMP), see the Bare Metal Provisioning topic in the Dell EMC Networking OS Configuration Guide or the Open Automation Guide.

#### Manual Upgrade Procedure

Follow these steps carefully to upgrade your S4048-ON systems:

- 1. Dell EMC Networking recommends that you back up your startup configuration and any important files and directories to an external media prior to upgrading the system.
- 2. Upgrade the Dell EMC Networking OS in flash partition A: or B:

EXEC Privilege Mode

```
upgrade system [flash: | ftp: stack-unit <1-6> | tftp: | scp: | usbflash:] [A: | B:]
DellEMC#upgrade system tftp: a:
Address or name of remote host []: 10.16.127.143
Source file name []: FTOS-SK-9.14.2.10.bin
 2d4h38m : Discarded 1 pkts. Expected block num : 51. Received block num: 50
 2d4h38m : Discarded 1 pkts. Expected block num : 65. Received block num: 64
 !!!!!!!!!!!!!!!!!!!!!!!!!!!!!!!!!!!!!!!!!!!!!!!!!!!!!...
 ........................................................
 ...........
66927711 bytes successfully copied
System image upgrade completed successfully.
DellEMC#May 18 08:47:44: %STKUNIT1-M:CP %DOWNLOAD-6-UPGRADE: Upgrade completed 
successfully
 DellEMC#
```
3. Verify that the Dell EMC Networking OS has been upgraded correctly in the upgraded flash partition EXEC Privilege Mode

```
show boot system stack-unit [1-6] | all]
Dell#show boot sys stack-unit all
Current system image information in the system:
===================================================================
Type Boot Type A B
```

```
-------------------------------------------------------------------
stack-unit 1 FLASH BOOT 9.14(2.10)[boot] 9.14(2.9)
stack-unit 2 is not present.
stack-unit 3 is not present.
stack-unit 4 is not present.
stack-unit 5 is not present.
stack-unit 6 is not present.
Dell#
```
4. Change the Primary Boot Parameter of the S4048-ON to the upgraded partition A: or B:

CONFIGURATION Mode

boot system stack-unit 1 primary system: [A: | B: | tftp: | ftp:]

5. Save the configuration so that the configuration will be retained after a reload using write memory command.

EXEC Privilege Mode

write memory

```
DellEMC#write memory
!
May 18 04:44:35: %STKUNIT1-M:CP %FILEMGR-5-FILESAVED: Copied running-config to 
startup-config in flash by default
DellEMC#
```
6. Reload the unit.

EXEC Privilege Mode

reload

```
Command : reload
Mode : EXEC PRIVILEGE
DellEMC#reload
Proceed with reload [confirm yes/no]: y
May 18 10:20:04: %STKUNIT1-M:CP %CHMGR-5-RELOAD: User request to reload the chassis
syncing disks... done
```
7. Verify the S4048 ON has been upgraded to the Dell EMC Networking OS version 9.14(2.10).

EXEC Privilege Mode

show version

```
DellEMC#show version
Dell EMC Real Time Operating System Software
Dell EMC Operating System Version: 2.0
Dell EMC Application Software Version: 9.14(2.10)
Copyright (c) 1999-2021 by Dell Inc. All Rights Reserved.
Build Time: Tue May 18 10:20:04 2021
Build Path: /build/build02/SW/SRC
Dell EMC Networking OS uptime is 2 day(s), 17 hour(s), 45 minute(s)
System image file is "system://A"
System Type: S4048-ON 
Control Processor: Intel Rangeley with 3 Gbytes (3201302528 bytes) of memory, core(s) 
2.
8G bytes of boot flash memory.
  1 54-port TE/FG (SK-ON)
48 Ten GigabitEthernet/IEEE 802.3 interface(s)
  6 Forty GigabitEthernet/IEEE 802.3 interface(s)
```
# <span id="page-14-0"></span>Installing Dell EMC Networking OS on the S4048-ON using ONIE

(i) NOTE: The Dell EMC Networking OS installer package, ONIE-FTOS-SK-9.14.2.10.bin, is required for installing Dell EMC Networking OS on S4048-ON that has only ONIE.

To install the Dell EMC Networking OS version 9.14(2.10) on to the new S4048-ON device, perform the following steps:

1. Boot the system to the ONIE prompt.The following ONIE prompt appears:

```
ONIE:/ #
```
2. Stop the ONIE discovery process using the following command:

```
ONIE:/ # onie-discovery-stop
```
The following message appears:

```
Stopping: discover... done.
ONIE:/ #
```
3. Configure an interface and assign an IP address to that interface using the following command:

```
ONIE:/ # ifconfig eth0 ip-address/prefix up
```
4. Enter the following command to begin the installation process:

ONIE:/ # onie-nos-install tftp://10.16.127.35/ONIE-FTOS-SK-9.14.2.10.bin

(i) NOTE: After the Dell EMC Networking OS installation is complete, the system automatically reboots.

Following is the installation and boot log of Dell EMC Networking OS:

```
ONIE:/ #
ONIE:/ # onie-nos-install tftp://10.16.127.143/ONIE-FTOS-SK-9.14.2.10.bin<br>Stopping: discover... done.
Stopping: discover... done.
Info: Fetching tftp://10.16.127.143/ONIE-FTOS-SK-9.14.2.10.bin ...
ONIE-FTOS-SK-9.14.2.10 100% |*******************************| 112M 0:00:00 ETA
ONIE: Executing installer: tftp://10.16.127.143/ONIE-FTOS-SK-9.14.2.10.bin
Verifying image checksum ... OK.
Preparing image archive from /installer ... Done.
Verifying Product Platform...
Product Name : S4048ON<br>
Image Platform : FTOS-SK
Image Platform<br>Image File
                       : FTOS-SK-9.14.2.10.bin<br>: Verified
Image Compatibility
Verifying MAC Address...
MAC Address is Configured<br>Image Platform : FTOS-SK
Image Platform
Deleting Extra partitions... Done.
Creating New partitions... Done.
Creating Hybrid MBR... Done.
Mouting /dev/sda4,/dev/sda5 and /dev/sda6... Done.
Installing GRUB on /dev/sda4...Done.
Copying Images... Done.
ONIE:/ # umount: can't remount rootfs read-only
The system is going down NOW!
Sent SIGTERM to all processes
Sent SIGKILL tosd 4:0:0:0: [sda] Synchronizing SCSI cache
Restarting system.
machine restart
```
BIOS (Dell EMC) Boot Selector S4000 3.21.0.0-6 (48-port SFP+ 10G/6-port QSFP 40G) <span id="page-15-0"></span>POST Configuration

POST Configuration CPU Signature 406D8 CPU FamilyID=6, Model=4D, SteppingId=8, Processor=0 Microcode Revision 125 Platform ID: 0x10041838 PMG\_CST\_CFG\_CTL: 0x40006 BBL\_CR\_CTL3: 0x7E2801FF Misc EN: 0x4000840081 Gen PM Con1: 0x203808 Therm Status: 0x8848000F POST Control=0xEA000303, Status=0xE6009700 BIOS initializations... CPGC Memtest for Channel 0 .................. PASS ECC enabled: channel 0 MayCCTRL\_DUNIT\_REG=0x000200F3 POST: RTC Battery OK at last cold boot RTC date Tuesday 05/18/2021 9:21:08 POST SPD test ............................... PASS POST Lower DRAM Memory test .... Perf cnt (curr, fixed): 0x15A4A6B39,0x164D9BDB7 POST Lower DRAM Memory test ................. PASS POST Lower DRAM ECC check ................... PASS DxE POST POST PCI test ............................... PASS POST NVRAM check ............................. PASS POST overall test results ................... PASS NVRAM at POST exit: 00 97 00 E6 03 03 00 EA Version 2.16.1242. Copyright (C) 2021 American Megatrends, Inc. BIOS Date: 05/18/2021 16:20:37 Ver: 0ACBZ018 Press <DEL> or <F2> to enter setup. Grub 1.99~rc1 (Dell EMC) Built by root at ubuntu on Tue\_May\_18\_14:16:54\_UTC\_2021 S4000 Boot Flash Label 3.21.2.9 NetBoot Label 3.21.2.9 Press Esc to stop autoboot ... 0 Primary Boot not Configured

5. After the installation completes, the system displays the following DELL prompt: DellEMC>

# Uninstalling Dell EMC Networking OS from the S4048- ON

To uninstall the Dell EMC Networking OS version 9.14(2.10) from the S4048-ON device, perform the following steps:

1. Reboot the system. During the reboot process, the system displays the following message prompting you to press the Esc key in order to stop the auto-boot process:

Version 2.17.1245. Copyright (C) 2021 American Megatrends, Inc. BIOS Date: 05/18/2021 16:20:37 Ver: 0ACBZ038

```
Press <DEL> or <F2> to enter setup.
 Grub 1.99~rc1 (Dell EMC)
 Built by root at ubuntu on Tue_May_18_14:16:54_UTC_2021
  S4000 Boot Flash Label 3.21.2.9 NetBoot Label 3.21.2.9
```
Press Esc to stop autoboot ... 4

2. At this prompt message, press the ESC key. The following menu appears:

```
 | Dell EMC Networking OS 
| Dell EMC-Boot Line Interface
 | DELL-DIAG
 | ONIE
```
+-------------------------------------------------------------------------+

3. From the menu, choose the ONIE option.

(i) NOTE: To choose an option from the menu, highlight one of the options using the up or down arrow key and press Enter.

+-------------------------------------------------------------------------+

The following menu appears:

```
+---------------------------------------------------------------------+
  | ONIE: Install OS |
  | ONIE: Rescue |
  |*ONIE: Uninstall OS |
  ONIE: Update ONIE
  | ONIE: Embed ONIE |
  | ONIE: Diag ONIE |
 | DELL-DIAG |
                      +---------------------------------------------------------------------+
```
4. From this menu, choose the ONIE : Uninstall OSoption.

(i) NOTE: To choose an option from the menu, highlight one of the options using the up or down arrow key and press Enter.

The uninstall process begins. Following is the log generated by the system while Dell EMC Networking OS 9.14(2.10) uninstalls:

```
ONIE: OS Uninstall Mode ...
Version : 3.21.1.0-5
Build Date: 2021-05-18T12:32-0700
Info: Mounting kernel filesystems... done.
Info: Mounting LABEL=ONIE-BOOT on /mnt/onie-boot ...
Info: Using eth0 MAC address: 34:17:eb:f2:04:c4
Info: Using eth1 MAC address: 34:17:eb:f2:04:c5
Info: eth0: Checking link... up.
Info: Trying DHCPv4 on interface: eth0
DHCPv4 on interface: eth0 failedONIE: Using default IPv4 addr: eth0: 
192.168.3.10/255.255.255.0
Info: eth1: Checking link... down.
ONIE: eth1: link down. Skipping configuration.
ONIE: Failed to configure eth1 interface
Starting: dropbear ssh daemon... done.
Starting: telnetd... done.
discover: Uninstall mode detected. Running uninstaller.
Erasing internal mass storage device: /dev/sda4 (32MB)
   Percent complete: 100%
Erase complete.
Deleting partition 4 from /dev/sda
Erasing internal mass storage device: /dev/sda5 (300MB)
   Percent complete: 100%
Erase complete.
Deleting partition 5 from /dev/sda
Erasing internal mass storage device: /dev/sda6 (300MB)
   Percent complete: 100%
Erase complete.
Deleting partition 6 from /dev/sda
```
Erasing internal mass storage device: /dev/sda7 (6578MB) Percent complete: 100% Erase complete. Deleting partition 7 from /dev/sda Installing for i386-pc platform. Installation finished. No error reported. Uninstall complete. Rebooting... umount: can't remount rootfs read-only The system is going down NOW! Sent SIGTERM to all processes Sent SIGKILL to all processes Requesting system reboot sd 4:0:0:0: [sda] Synchronizing SCSI cache Restarting system. machine restart BIOS (Dell EMC) Boot Selector S4000 3.21.0.0-6 (48-port SFP+ 10G/6-port QSFP 40G) POST Configuration CPU Signature 406D8 CPU FamilyID=6, Model=4D, SteppingId=8, Processor=0 Microcode Revision 125 POST Control=0xEA000303, Status=0xE6009700 Platform ID: 10041836 PMG CST CFG CTL: 40006 BBL<sup>CR</sup>CTL3: 7E2801FF  $Mis\overline{c}$   $E\overline{N}$ : 4000840081 Gen PM Con1: 3008 Therm Status: 8841000F BIOS initializations... CPGC Memtest for Channel 0 ..................... PASS ECC enabled: channel 0 MayCCTRL DUNIT REG=0x000200F3 POST: RTC Battery OK at last cold boot RTC date Tue 05/18/2021 17:56:40 POST SPD test ............................... PASS POST Lower DRAM Memory test Short memory cell test Perf cnt (curr/fixed): 321C074CD/32C553963 POST Lower DRAM Memory test ................. PASS POST Lower DRAM ECC check ................... PASS DxE POST POST PCI test ............................... PASS POST NVRAM check ............................. PASS POST overall test results ................... PASS NVRAM at POST exit: 00 97 00 E6 03 03 00 EA

5. After the installation completes, the system displays the following ONIE prompt: ONIE:/ #

# <span id="page-18-0"></span>Support Resources

The following support resources are available for the S4048–ON system.

## Documentation Resources

This document contains operational information specific to the S4048–ON system.

For information about using the S4048–ON, refer to the following documents at [http://www.dell.com/support](http://www.dell.com/support/home/us/en/19?~ck=mn/Products/ser_stor_net/networking):

- *Installing the S4048-ON System*
- *Quick Start Guide*
- Dell EMC Networking Command Line Reference Guide for the S4048-ON System
- Dell EMC Networking Configuration Guide for the S4048-ON System

For more information about hardware features and capabilities, refer to the Dell EMC Networking website at [https://](https://www.dellemc.com/networking) [www.dellemc.com/networking.](https://www.dellemc.com/networking)

For more information about the open network installation environment (ONIE)-compatible third-party operating system, refer to [http://onie.org.](http://onie.org/)

#### **Issues**

Issues are unexpected or incorrect behavior and are listed in order of Problem Report (PR) number within the appropriate sections.

### Finding Documentation

This document contains operational information specific to the S4048–ON system.

- For information about using the S4048–ON, refer to the documents at [http://www.dell.com/support](http://www.dell.com/support/home/us/en/19?~ck=mn/Products/ser_stor_net/networking).
- For more information about hardware features and capabilities, refer to the Dell EMC Networking website at [https://](https://www.dellemc.com/networking) [www.dellemc.com/networking](https://www.dellemc.com/networking).
- For more information about the open network installation environment (ONIE)-compatible third-party operating system, refer to [http://onie.org](http://onie.org/).

## Contacting Dell EMC

(i) NOTE: If you do not have an active Internet connection, you can find contact information on your purchase invoice, packing slip, bill, or Dell EMC product catalog.

Dell EMC provides several online and telephone-based support and service options. Availability varies by country and product, and some services may not be available in your area. To contact Dell EMC for sales, technical support, or customer service issues:

Go to [www.dell.com/support](http://support.dell.com/).

#### Notes, cautions, and warnings

(i) NOTE: A NOTE indicates important information that helps you make better use of your product.

 $\vert$ CAUTION: A CAUTION indicates either potential damage to hardware or loss of data and tells you how to avoid the problem.

 $\triangle$  WARNING: A WARNING indicates a potential for property damage, personal injury, or death.